## A. Hoe toestemming tot inzage dieraantallen geven:

- 1. Indien u in het verleden nog geen toestemming heeft gegeven, meld u dan aan in AB Register via https://producent.abregister.be/login. De gebruikersnaam is uw inrichtingsnummer, dit zijn de eerste 8 cijfers van uw beslagnummer aan elkaar, zonder 'BE' vooraan en '-0101' achteraan. Een (nieuw) wachtwoord aanvragen kan u via: https://producent.abregister.be/lost-password
- 2. Klik op de knop 'Runvee':

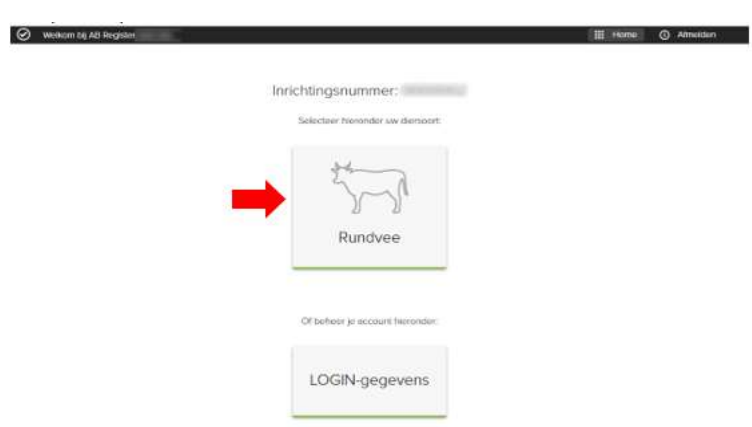

3. Vervolgens komt u terecht op de pagina 'Controleer en vervolledig uw gegevens'. Kijk uw gegevens na en vul aan waar nodig. Onderaan de pagina kan u uw toestemming geven door het vinkje aan te duiden links van de tekst: "Koppeling Sanitel actief: De Sanitel dierbezetting van mijn melkveebedrijf mag beschikbaar gesteld worden aan IKM-Vlaanderen en AB Register voor de opmaak van het jaarlijks benchmarkrapport." In onderstaande afbeelding aangeduid met een rode pijl.

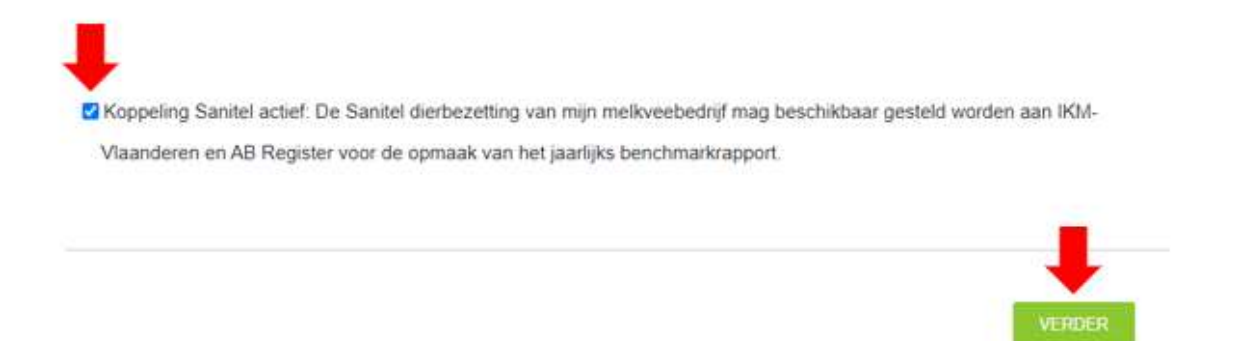

4. Klik op 'verder' zoals in bovenstaande afbeelding weergegeven.

5. Onder het tabblad 'bedrijfsgegevens' bij 'Gemiddelde dierbezetting' kan u controleren of het goed gelukt is.

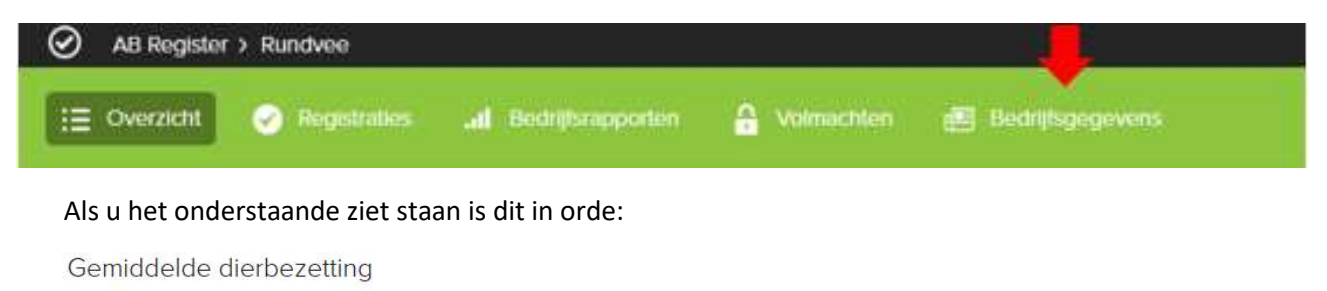

U heeft toestemming gegeven om de Sanitel dierbezetting van uw melkveebedrijf beschikbaar te stellen aan IKM-Vlaanderen en AB Register voor de opmaak van het jaarlijks benchmarkrapport

Toestemming intrekken

## B. Toestemming tot inzage dieraantallen annuleren:

Mocht u uw toestemming willen intrekken dan kan u dit doen door naar het tabblad 'Bedrijfsgegevens' – 'Gemiddelde dierbezetting' te gaan. Vervolgens klikt u op 'Toestemming intrekken':

Gemiddelde dierbezetting

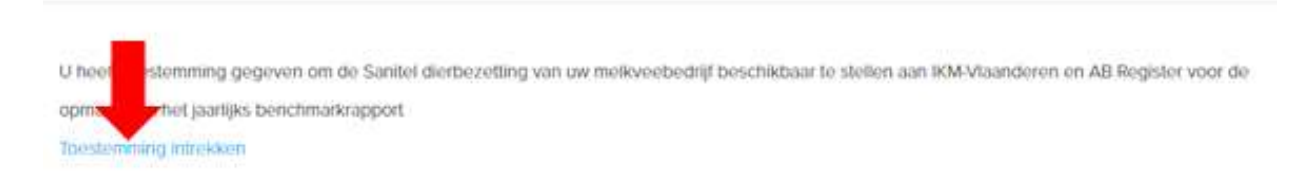

Indien u de toestemming wenst in te trekken klikt u op 'Bewaar', indien u de toestemming wenst te behouden klikt u op 'Annuleer'.

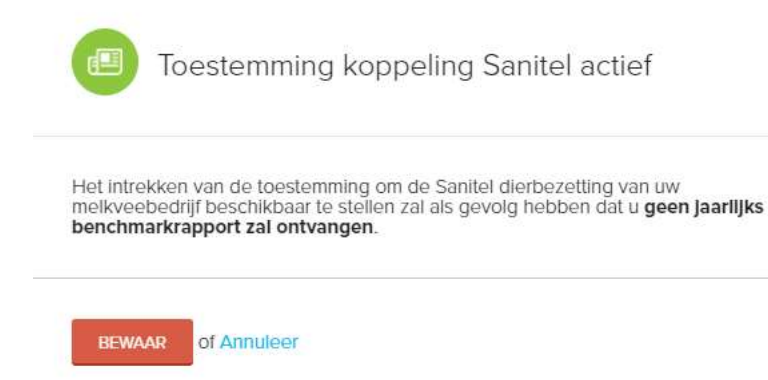